## 浅川町公衆無線LAN 「Asakawa Town Wi-Fi」 接続手順

## ※ Wi-FiをONにして SSID一覧を表示

1.SSID 「Asakawa Town WiFi」をタップ 「Asakawa Town Wi-Fi」に接続確認

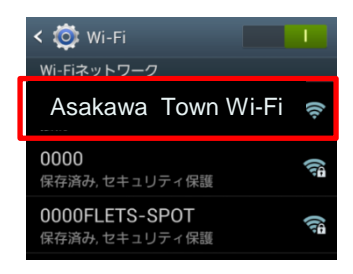

- 2. Webブラウザを起動し、「Internet 」をタップ 「フレッツ光を用いた無線LANで 高速インターネットへ」をタップ
- 3.浅川フリーWiFi(1日60分×4回)をタップ 「利用上の注意に同意する」をチェック 及び「ログイン」をタップ
- 4.ID/PASSを入力し、ログインをタップ (初回は、会員登録要) ※:ご利用端末のメールアドレスと任意のパスワードを 入力してください。 >初回は仮登録なので、24時間以内に受信メール から本登録が必要です。 (本登録が完了していれば、次回からはログインのみ)
- 5.浅川町公式サイトを表示

1日 60分×4回スタート

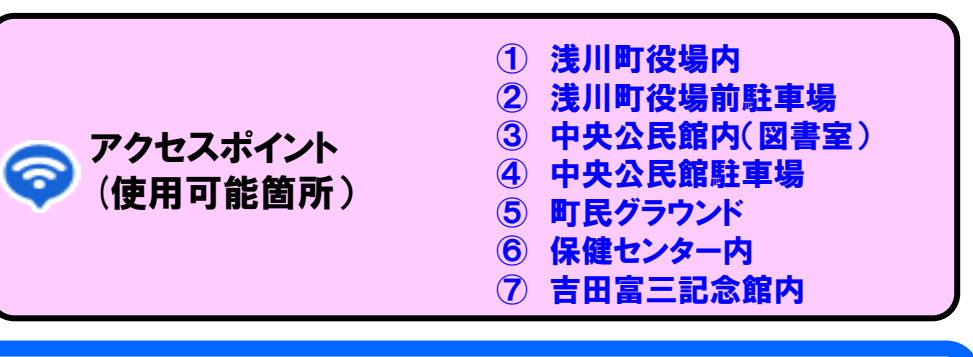

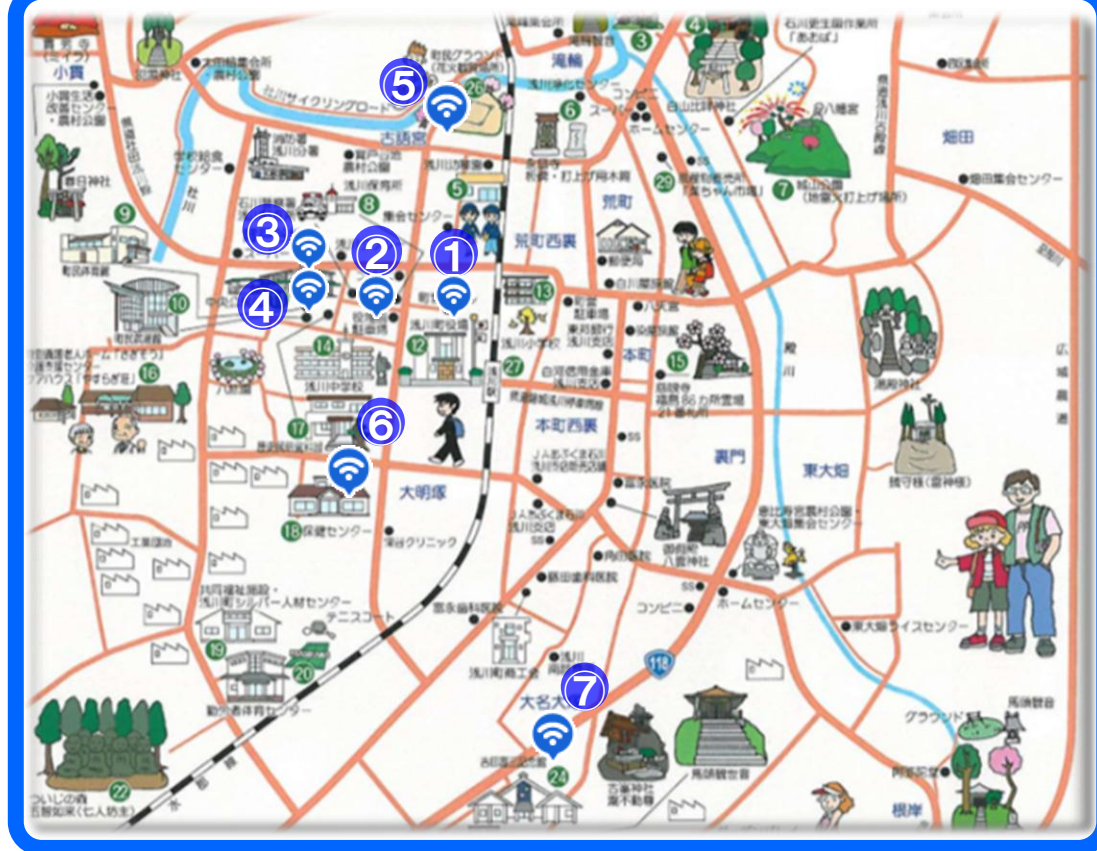